На мобильных телефонах можно просмотреть любое видео, будь то ролик на YouTube или фильм в формате HD, но размеры экрана не позволяют в полной мере насладиться картинкой. Телевизор, напротив, представляет собой большой монитор, но выбор контента ограничен подключенными ТВ-каналами. Чтобы объединить возможности этих устройств, нужно установить между ними соединение. Как это сделать? Вариантов несколько.

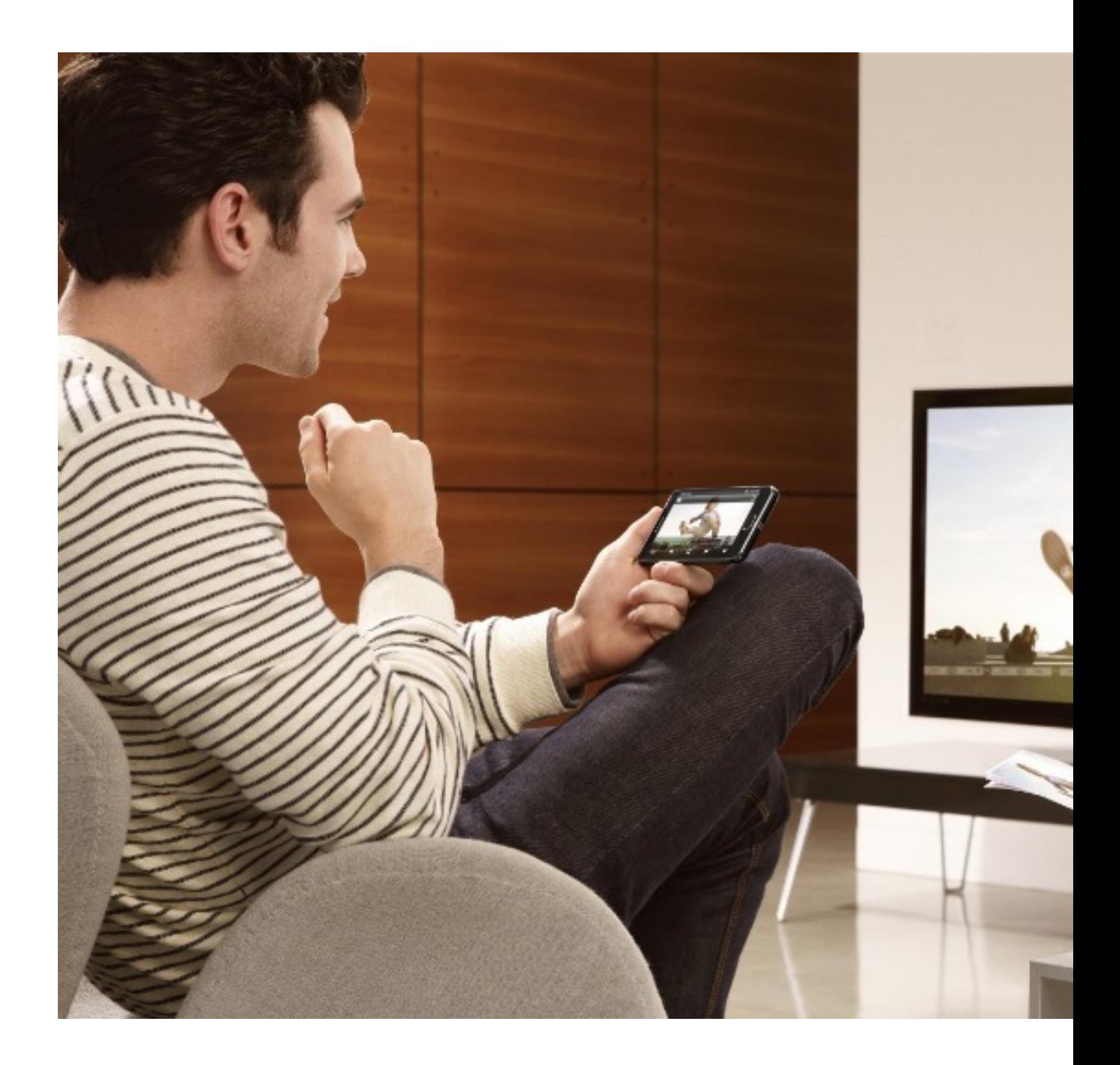

## **Подключение телефона по HDMI**

Подключение по HDMI-кабелю позволяет зеркалировать на экран телевизора любые данные со смартфона, как загруженные в память гаджета, так и транслируемые онлайн через интернет. По сути, телевизор в таком тандеме выступает в качестве большого монитора. Это удобно для различных игр и просмотра фильмов.

Кабель с одной стороны должен иметь HDMI-разъем, подключаемый к телевизору. Для подключения к смартфону может понадобится адаптер с определенным форм-фактором. Это может быть:

- microUSB (переходник MHL или SlimPort);

 - USB-C — более продвинутая версия USB-коннектора для флагманов на базе Android;

- Lightning — адаптер для портативной техники фирмы Apple.

При трансляции изображения телефон быстро разряжается, поэтому желательно, чтобы на адаптере был предусмотрен дополнительный разъем для зарядки.

Алгоритм действий:

1. Соединить кабелем смартфон и телевизор.

 2. С помощью пульта (кнопка Source или A/V) выбрать на телевизоре источником сигнала соответствующий разъем HDMI (HDMI1 или HDMI2).

Достоинством данного способа подключения является возможность подсоединить другие устройства: мышь, клавиатура, геймпад и т.д.

## **Подключаемся без проводов**

Беспроводное подключение телефона к телевизору возможно в нескольких вариантах.

Зависят они от встроенных функций ТВ и марки мобильного устройства.

Так, Android-смартфоны могут передавать медиафайлы на телеэкран через wi-fi, роутер и технологию Miracast. Айфоны подключаются к телевизору с помощью медиаприставки Apple TV. Медиаплеер Google Chromecast совместим и с iPhone, и со смартфонами других фирм.

Наиболее традиционным методом считается подключение по локальной сети, минуя беспроводной маршрутизатор (роутер). Однако это доступно только для телевизоров, поддерживающих Wi-Fi Direct.

Для соединения нужно:

1. В настройках сети телевизора включить функцию «Wi-Fi Direct».

 2. В настройках беспроводных сетей на смартфоне выбрать «Wi-Fi», затем «Wi-Fi Direct». Провести сканирование доступных устройств и выбрать подключаемый телевизор.

3. Через меню «Отправить» передать файлы со смартфона на ТВ-экран.

Другой вариант — подключение с помощью технологии DLNA (Digital Living Network Alliance — «Альянс домашних цифровых сетей»). Для этого понадобится телевизор с соответствующей маркировкой («DLNA CERTIFIED»), смартфон на базе Android и роутер. Телевизор может подключаться к домашней сети кабелем, а смартфон — по wi-fi. Перед синхронизацией необходимо убедиться, что оба устройства подключены к одной и той же сети.

Алгоритм подключения:

1. В настройках телевизора необходимо активировать функцию DLNA .

 2. Запустить стандартную галерею Android и открыть нужный медиафайл (музыку, фотографии и некоторые форматы видео). Через «Меню» перейти к «Выбрать проигрыватель» и кликнуть по названию своего ТВ в списке.

 3. Для расширенных настроек и трансляции файлов из других программ установить на смартфон приложение BubbleUPnP.

Технологии Miracast и AirPlay предназначены для дублирования экрана мобильного телефона на телевизор. С помощью них можно проводить презентации, играть, просматривать фото и видео. Miracast работает с Android-смартфонами, а AirPlay — с iPhone.

Miracast поддерживают практически все Smart TV, а с помощью специального адаптера её можно добавить в любой телевизор с портом HDMI.

Для подключения через Miracast на смартфоне выбрать «Беспроводной монитор» (меню «Экран» в настройках). Затем кликнуть телевизор в списке найденных Miracast-устройств.

Для просмотра медиафайлов через AirPlay в категории «Пункт управления» нажать кнопку «Повтор экрана» и выбрать из списка Apple TV.

Одна из самых продвинутых и удобных технологий беспроводного соединения — это приставка Chromecast, подключаемая к любому телевизору через HDMI-разъем. Chromecast позволяет синхронизовать устройства, по умолчанию Chromecast добавляет телевизору видеохостинг YouTube и браузер Chrome. С подключенного смартфона можно просматривать контент из галереи и различных приложений. Доступно разрешение Full HD и 4К.

Для соединения:

1. Подключить Chromecast к телевизору и адаптеру питания.

 2. Выбрать на телевизоре в качестве источника сигнала соответствующий HDMI-порт.

 3. Скачать на смартфон приложение Google Home и провести в нем первичную настройку.

 4. Запустить поиск устройств Chromecast и установить соединение с телевизором, нажать иконку трансляции.

Выбирая беспроводной способ подключения, нужно иметь в виду, что связь устройств может быть нестабильной и зависеть от мощности сигнала. В результате, соединение будет иногда обрываться, а звук и картинка немного запаздывать.

## **Подключаемся через USB**

Это самый простой, но в то же время устаревший способ подключения. Дело в том, что мобильное устройство в данном случае будет использоваться как флеш-накопитель, т.е. воспроизвести получится лишь медиафайлы, загруженные в память телефона.

Порядок подключения:

- 1. Соединить USB-кабелем телевизор и телефон.
- 2. Выбать источником сигнала USB-порт.
- 3. Подтвердить подключение на телефоне.

 4. Изображение на телеэкране будет напоминать интерфейс подключения флешки к компьютеру — отразится дерево папок и файлов с телефона. Для навигации и просмотра документов необходимо использовать пульт.

Следует учитывать, что откроются только файлы, форматы которых поддерживаются телевизором.

 (Ещё никто не присваивал рейтинг статье. Будьте первым!) Загрузка...